2024/06/02 10:25 1/2 CareerPortal Home

## **Table of Contents**

# **CareerPortal Home**

The CareerPortal homepage is your gateway to all that CareerPortal offers. The homepage offers a glimpse into newly published job posts, displays organization announcements, and provides users with important contact information.

For user and administrator guides, see the CareerPortal Guides page.

The CareerPortal homepage is divided into three sections:

- Header
- Body
- Footer

#### Homepage header

The homepage header comprises five links:

- The CareerPortal link is located in the top right corner of the page and takes you back to the homepage anywhere within CareerPortal.
- The Home link also returns you to the homepage.
- Use the Job Search link to search for jobs from the homepage.
- The Register link takes you to the CareerPortal account registration page.
- Use the Login link to log into your CareerPortal account.

#### Homepage body

The homepage body provides Recently Posted Jobs information with links to apply for those jobs. The homepage's body also comprises up-to-date information as well as instruction on how to quickly sign up, search, and apply for jobs using CareerPortal.

#### Homepage footer

The homepage footer comprises organizational information such as an About Us section and a Contact Us section.

### **Browser Settings**

View browser settings.

From:

https://help.ascendertx.com/careerportal/ - CP

Permanent link:

https://help.ascendertx.com/careerportal/doku.php/start

Last update: 2022/09/12 14:55

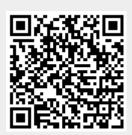